Министерство образования и науки Российской Федерации Федеральное государственное бюджетное образовательное учреждение высшего профессионального образования «Южно-Уральский государственный университет» (Национальный исследовательский университет) «Высшая школа электроники и компьютерных наук» Кафедра «Инфокоммуникационные технологии»

> ДОПУСТИТЬ К ЗАЩИТЕ Заведующий кафедрой Даровских С.Н

 $\frac{u}{2017}$  г.

# **Комплекс лабораторных работ по дисциплине «Автоматические системы коммутации»**

# ПОЯСНИТЕЛЬНАЯ ЗАПИСКА К ВЫПУСКНОЙ КВАЛИФИКАЦИОННОЙ РАБОТЕ ЮУрГУ - Д 11.03.02.17.523.00 ПЗ

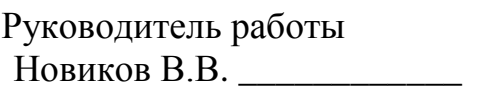

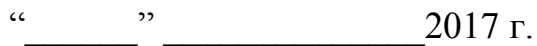

Автор работы студент группы КЭ-438 Левкин А.В.

 $\frac{1}{2017}$  г.

Нормоконтролер Спицына В.Д.<br>"2017г.  $\frac{1}{2}$   $\frac{1}{2}$ 

Челябинск 2017

# РЕФЕРАТ

Левкин А.В. Комплекс лабораторных работ по дисциплине «Автоматические системы коммутации» - Челябинск: ЮУрГУ, КЭ, 2017, 62 с. - Библиографический список –6 наимен.

В данной работе разработаны практические рекомендации по использованию на кафедре инфокоммуникационных технологий мини-АТС Ericsson BP 250 для проведения лабораторных работ, на которых студенты исследуют характеристики и возможности мини-АТС Ericsson BP 250.

Дипломная работа содержит 61 странница, 16 рисунков, 1 таблицу.

Цель работы: совершенствование и развитие учебно-материальной и учебнометодической базы кафедры «Инфокоммуникационных технологий» для повышения эффективности проведения лабораторных работ, на которых студенты получают практические навыки работы с АТС.

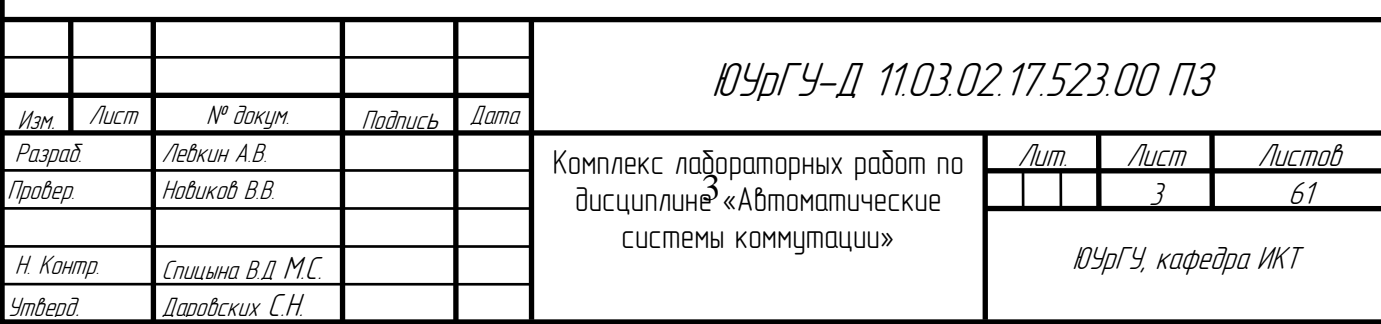

# ОГЛАВЛЕНИЕ

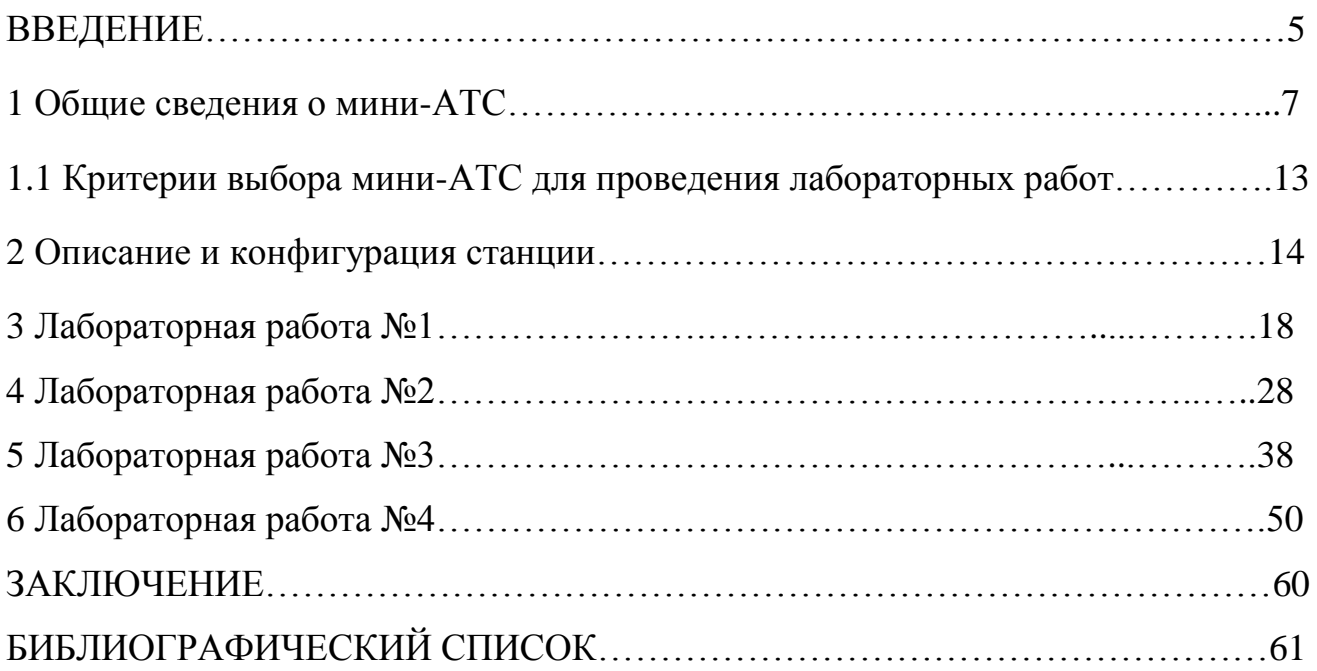

#### ВВЕДЕНИЕ

С середины XIX века развитие телекоммуникаций оказывает огромное влияние на развитие человеческой цивилизации. Это развитие стало возможным, благодаря самоотверженному труду и творчеству многих тысяч специалистов, живущих в разных странах мира.

Особенно интенсивно телекоммуникации, радиосвязь и радиовещание развивались в ХХ столетии. Это развитие в значительной степени было предопределено изобретениями А.С. Попова в России и Г. Маркони в Италии. С появлением телеграфии стала возможной быстрая передача письменных сообщений на расстояние. Телеграфия стала неотъемлемой частью нашей жизни, динамично развиваясь и эволюционируя.

Конец ХХ века стал началом наступления «Информационной эры», в которой каждому человеку будет обеспечена возможность свободного доступа к всевозможным базам данных, содержащих научную и справочную информацию, произведения литературы, музыки, живописи, информацию политического характера и т.п.

В наступлении этой эры колоссальную роль сыграл прогресс в технике электросвязи. Способность оперативно передавать важную информацию на огромные расстояния, преодолевая время и пространство, заметно расширила все виды человеческой деятельности, начиная от передачи наших личных сообщений до осуществления сложных финансовых операций и решения исключительно важных вопросов войны и мира.

Важность электросвязи для развития всех сфер общественной и государственной деятельности сегодня является общепринятым положением во всем мире. В нашей стране развитие электросвязи также является приоритетным направлением.

Однако развитие телекоммуникационной отрасли невозможно без специалистов, которых готовят технические ВУЗы.

Специфика подготовки специалистов в области телекоммуникаций в высших учебных заведениях связи подразумевает наличие у выпускников знаний по всем вопросам, охватывающим телекоммуникационную область, будь то оборудование для организации каналов передачи данных или технологии передачи данных.

Главной целью научной, образовательной и инновационной политики системы университетского образования является обеспечение подготовки специалистов на уровне мировых квалификационных требований. Для решения этой задачи необходимы высокое качество учебного процесса, хорошая учебно-лабораторная база. Решению этой актуальной проблемы и посвящена выпускная квалификационная работа.

# **1 Общие сведения о мини-АТС**

Мини-АТС − электронное коммутационное устройство, которое обеспечивает локальной телефонной связью работников предприятия, офиса и соединяет их с телефонной сетью общего пользования (ТФОП), позволяя принимать звонки (вызовы), переключать звонки на других внутренних или внешних абонентов, осуществлять звонки во внешнюю телефонную сеть. При этом с помощью мини-АТС можно организовать телефонную связь более удобную и экономичную по сравнению с традиционным подключением телефонных аппаратов к городской АТС. Исчезают неудобства, связанные с параллельными телефонами, и внутренние звонки в пределах учреждения становятся бесплатными. По имеющимся в распоряжении городским телефонным линиям можно подключить станцию к городской сети для доступа любого работника предприятия к телефонным сетям общего пользования.

Физически мини-АТС представляет небольшой ящик, его размер зависит от ѐ мкости мини-АТС. Одну мини-АТС можно прикрепить на стену или установить на пол, другую смонтировать в монтажный шкаф. К мини-АТС подводится питание (электрическая сеть или аккумулятор) и провода для подключения телефонов, факсов, модемов, внешних линий и т.п. Внутренняя электронная начинка мини-АТС закрыта корпусом от постороннего проникновения, имеет лишь отверстия для подвода проводов, индикацию. Выбор телефонов зависит от предпочтений, но ограничен ассортиментом телефонов, поставляемых к конкретной мини-АТС, и неограничен громадным спектром обычных телефонов.

Офисная мини-АТС может работать абсолютно автономно без подключения к внешним (городским) телефонным линиям, обеспечивая телефонной связью только работников данного предприятия или предприятий − в случае коммутации телефонных вызовов не по линиям общего пользования, а по линиям Интернет или по выделенным линиям. В последнем случае можно говорить о создании частной телефонной сети. Мини-АТС соединяется с телефонной сетью общего пользова-

нии количеством внешних линий, которое обычно меньше количества внутренних линий. Схема подключения мини-АТС представлена на рисунке 1.

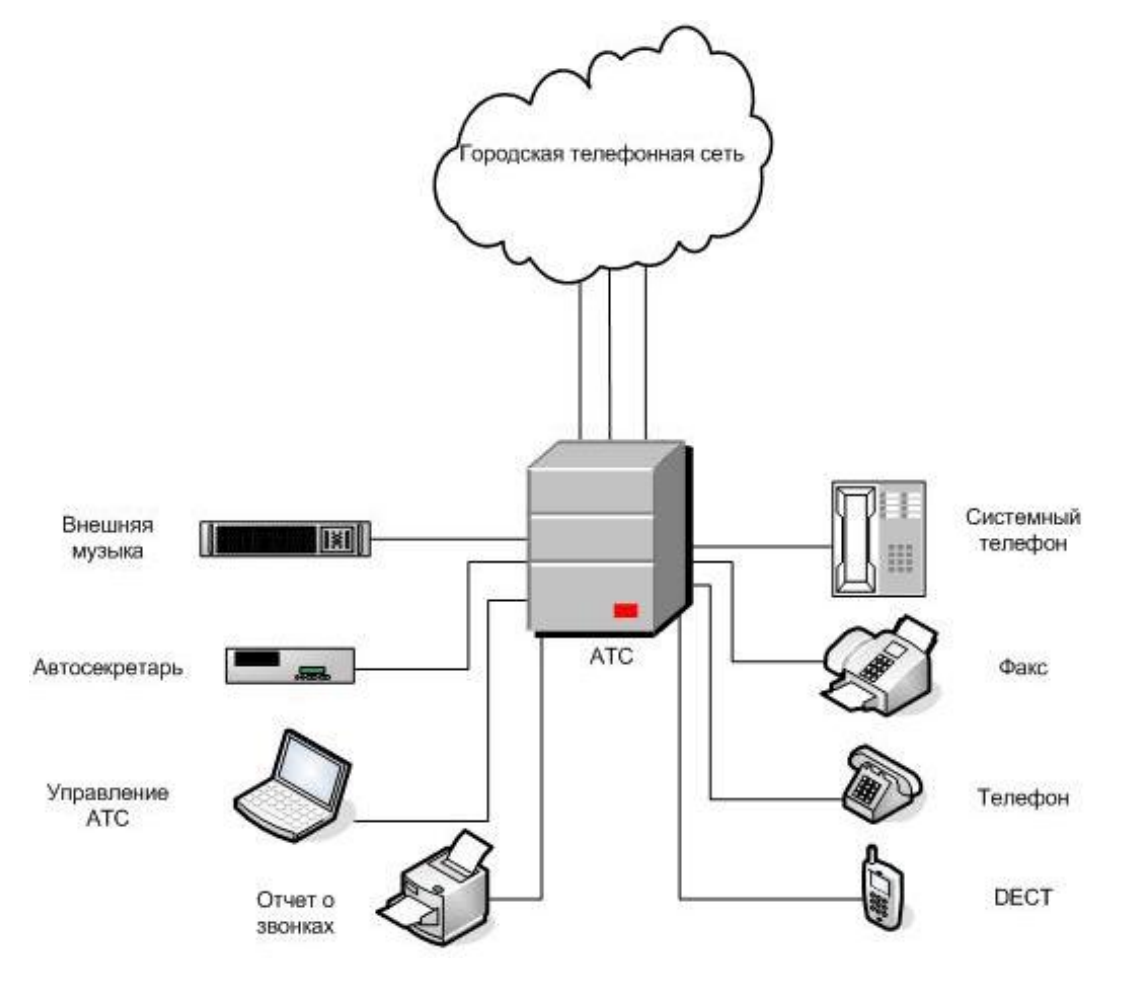

Рисунок 1 – Схема подключения мини-АТС

Задачи, с которыми справляется мини-АТС, можно разделить на две группы:

обеспечение внутренней связи в учреждении;

рациональное использование имеющихся внешних телефонных линий, что позволяет оптимально организовать работу как отдельно взятого сотрудника, так и организации в целом.

Все автоматические телефонные станции можно условно разделить на несколько категорий в зависимости от емкости телефонных номеров:

- городские АТС более 5000 номеров (портов);
- сельские АТС от 1000 до 5000 портов;
- корпоративные АТС от 150 до 1000 портов;

учрежденческие АТС – от 30 до 150 портов;

офисные АТС – от 5 до 30 портов.

Для АТС емкостью от 5 до 1000 портов часто используют термин − «мини-АТС».

В настоящее время на рынке России предлагается большое количество различных модификаций офисных и учрежденческих мини-АТС. Они различаются:

- по количеству портов;
- по фирме-производителю;
- по предоставляемому сервису;
- по стоимости;
- по принципу коммутации.

Фирмы, выпускающие мини-АТС:

- Panasonic (Япония);
- Samsung (Ю. Корея);
- NEC (Япония);
- LG (Ю. Корея);
- Мультиком (Россия);
- $-$  Siemens (ФРГ);
- Ericsson (Швеция);
- $AT&T$  (CIIIA);
- Telda (Израиль);
- Alkatel (Франция);
- Premier (Бельгия);
- Karel (Канада) и т.д.

По типу используемой коммутации различают аналоговые, гибридные и цифровые мини-АТС. В настоящий момент различными производителями выпускаются станции всех трех типов.

Аналоговые станции отличаются наименьшей стоимостью порта. Гибридные мини-АТС отличаются от цифровых способом коммутации сигнала. В цифровых мини-АТС голосовой сигнал тональной частоты преобразуется в кодированный цифровой электрический сигнал (имеющий только два значения "0" и "1"). Эти сигналы затем и коммутируются. В гибридных мини-АТС коммутируется "не оцифрованный", т.е. аналоговый электрический сигнал тональной частоты без преобразования. При этом управляющие программы гибридных мини-АТС подобны тем, что используются в цифровых мини-АТС.

Цифровые телефоны подключаются к цифровой мини-АТС по обычным двум проводам, что позволяет использовать существующую проводку (то есть теперь по этим проводам уже идет не аналоговый сигнал, а цифровые пакеты). К цифровому телефону можно подключить еще и обычный аналоговый телефон с другим внутренним номером (на цифровом телефоне есть специальный аналоговый разъем). То есть, на обычной одной двухпроводной проводке («лапша») в пределах одной комнаты можно организовать два внутренних телефонных номера (например, 211 − цифровой и 111 − аналоговый). Схема организации внутренних телефонных номеров цифровой мини-АТС представлена на рисунке 2.

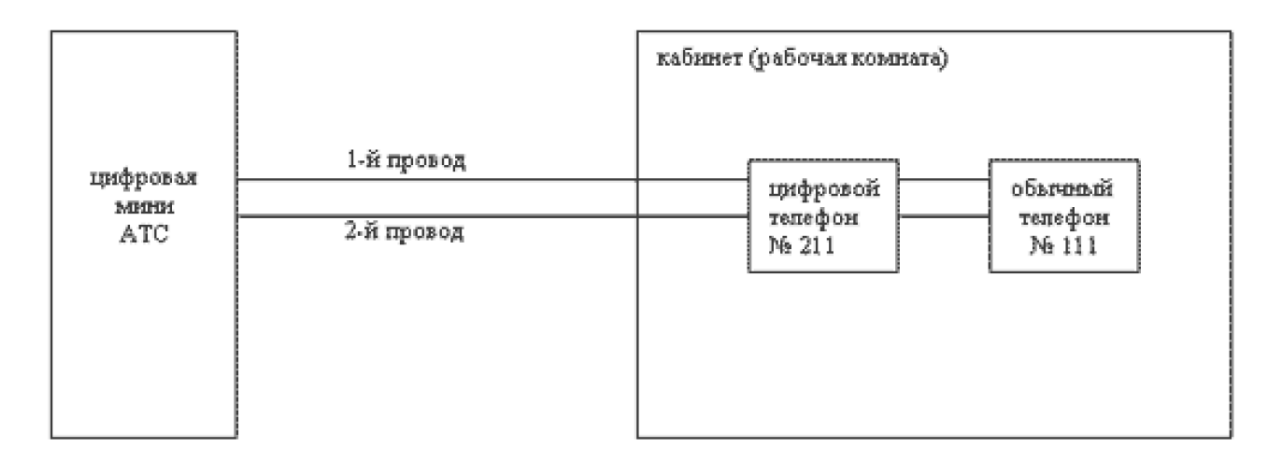

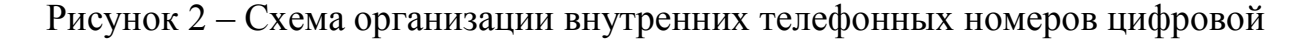

## мини-АТС

Рассмотрим кратко функциональные возможности мини-АТС. Любой из абонентов в своей практической деятельности интенсивно использует всего 10-15 различных функций, а общее же число функций, реализовываемых в некоторых современных АТС, исчисляется сотнями. Но здесь нет противоречия, т.к. требования, предъявляемые к станциям, установленным в квартире, в небольшом офисе, на бирже, на производственном предприятии или в гостинице − существенно различаются. А заложенный в АТС большой набор возможных функций позволяет «приспособить» станцию к самым разным условиям, тем более что в большинстве мини-АТС подобное перепрограммирование может выполнить после небольшой подготовки обычный пользователь.

Некоторые функции мини-АТС:

**тональный/импульсный набор** — мини-АТС может работать в тональном или импульсном режиме (задается программно);

**внутренняя связь** — каждой внутренней линии присвоен свой индивидуальный номер. Таким образом, кроме разговоров с городскими абонентами можно общаться по телефону с сотрудниками, не занимая городскую линию;

**распределение поступающих звонков** — ручное (через секретаря) или автоматическое (программируется распределение входящих звонков по внутренним номерам);

**дневной/ночной режим работы** — работа станции и доступ к городским линиям может программироваться в зависимости от времени суток, а у цифровых АТС — в зависимости от дня недели;

**удержание звонка** — постановка городского абонента в режим ожидания с целью перевода звонка или наведения справки. Городской абонент при этом слышит только музыку от внешнего или внутреннего источника;

**перевод звонка (сопровождаемый/несопровождаемый)** — эта функция позволяет перевести звонок на другой внутренний номер;

**переназначение звонка** — возможность на время отсутствия переназначить звонки, приходящие на ваш телефон, на другой внутренний номер (например, на тот, где вы собираетесь находиться в данное время). У цифровых АТС есть возможность переназначения звонка на городской номер (номер сотового телефона или домашний);

**конференц-связь**— одновременный разговор группы абонентов.

**пейджинг** — возможность сделать голосовое оповещение всех внутренних абонентов;

**режим «не беспокоить»** — возможность временно запретить приход звонков на отдельно взятый телефонный аппарат;

**повторный набор последнего номера** — возможность повторить последний набранный номер с любого телефонного аппарата с помощью специального кода;

**оперативное программирование** — возможность изменить программу работы станции во время ее эксплуатации, не прерывая рабочего режима.

**автоматический обратный вызов —** уведомление об освобождении ли- $\equiv$  . нии. Предположим, набрав код выхода в город, вы слышите сигнал «занято». Можно набрать соответствующий код и положить трубку. Как только городская линия освободится, станция зарезервирует ее специально для вас и уведомит об этом телефонным звонком;

**ограничение платных звонков** — возможность предотвратить несанкционированные платные звонки. Внутренние номера делятся на несколько групп. У каждой группы номеров свой диапазон разрешенных звонков. Например, определенной группе сотрудников можно запретить выход на междугородные, международные или коммерческие линии связи, а также к платным службам, имеющим сокращенные городские номера (юридические консультации, сказки, прогноз погоды и т. д.);

**ожидание звонка** — во время разговора внутреннего абонента система сигнализирует о том, что соединения с ним ждет еще один абонент. Ответить на

ожидающий звонок можно, отсоединившись от первого абонента или поставив его на удержание;

**переключение при сбое питания** — в случае отключения питания система  $\frac{1}{2}$ не полностью теряет работоспособность, отдельные внутренние номера переключаются напрямую на городские линии. Эти внутренние номера жестко определены и не могут перепрограммироваться.

1.1 Критерии выбора мини-АТС для проведения лабораторных работ

Мини-АТС должна решать те задачи, которые стоят перед ней в каждом конкретном случае.

Для организации в лаборатории рабочих мест необходима и достаточна мини-АТС, которая соответствовала бы требованиям:

- цифровая;
- не менеевосьми внутренних телефонных номеров;
- вандалоустойчивая (железный корпус);
- простая в эксплуатации.

Всем этим требованиям соответствует мини-АТС Ericsson BP 250, имеющаяся на кафедре.

# **2 Описание и конфигурация станции Ericsson BP 250 (BusinessPhone250)**

Внешний вид системы офисной цифровой телефонной связи Ericsson BusinessPhone 250 представлен на рисунке 3.

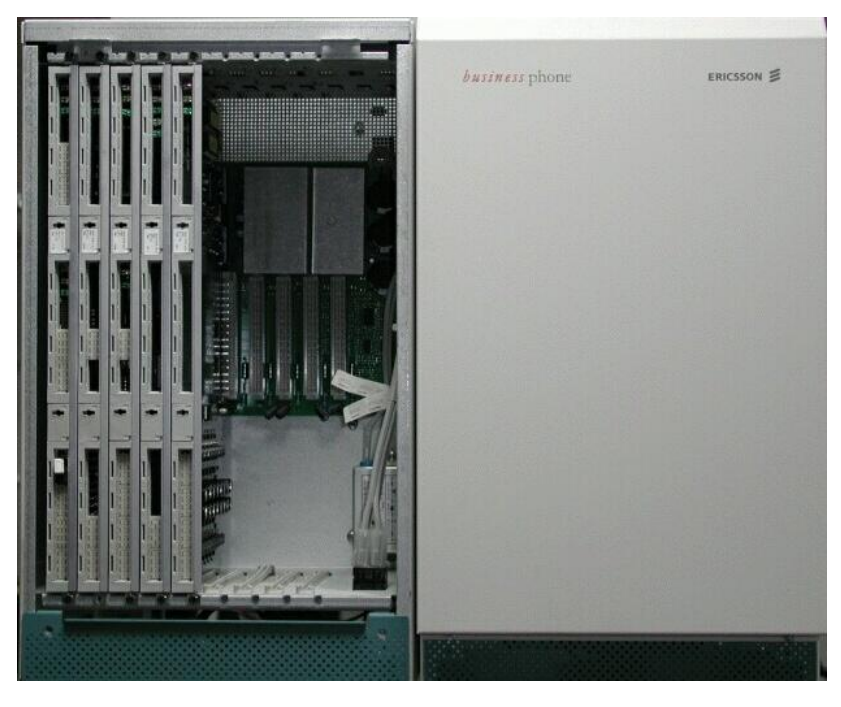

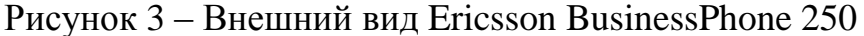

Автоматическая телефонная станция Ericsson BusinessPhone250 является основным элементом решения, для коммуникации и связи в офисе, под названием - BusinessPhone. Она обслуживает организации численностью от 20 до 200 абонентов. В решении BusinessPhone все аппаратное и программное обеспечение модульное. Это позволяет адаптировать систему к широкому диапазону требований к мощности и функционалу, а также делает возможным дальнейшее расширение системы и увеличение функционала в любое время. Особенности системы - телефонное оборудование Ericsson BusinessPhone предлагает непревзойденный диапазон современных возможностей телефонной системы его размера. Такие возможности как организация сети на основе мини-АТС PBX, возможность присоединения ISDN к настольному компьютеру, интегрированные беспроводные расширения и голосовые сообщения, компьютерно-телефонная интеграция (CTI) и возможность создания полноценного центра обработки телефонных звонков (вызовов) и сообщений. Гибкость является фундаментальной частью концепции BusinessPhone, вы можете использовать блоки BusinessPhone потенциала для проектирования собственной телефонной системы.

Системой АТС BP 250 предоставляются следующие функции:

- функция предупреждения;
- местонахождение отвечающего;
- фоновая мелодия;
- переадресация звонка;
- контроль стоимости звонка;
- определение типа услуги;
- общий звонок;
- функция диагностики;
- различающиеся сигналы звонка и тона;
- доступ по прямому номеру в офисе;
- гибкая нумерация;
- базовые функции ISDN;
- поддержка сервисов ISDN;
- маршрутизация по наименьшей стоимости;
- мелодия на удержании;
- ночной сервис;
- функционал оператора;
- поддержка во время сбоев питания;
- программирование параметров АТС через системный терминал;
- повторный вызов;
- объявления записанных голосовых сообщений;
- удаленное обслуживание АТС и установка;
- повторная маршрутизация;
- выбор маршрута;
- конфигурация в тандеме;
- матрица группы трафика;
- ограничения вызова на тракте.

Система Ericsson BusinessPhone250 может быть расширена на предоставление различных обработчиков вызова и решений для связи специалистов. Дополнительные аппаратные и программные модули интегрированы в центральный блок BusinessPhone. Эти дополнительные возможности включают в себя:

- контактный центр;
- компьютерно-телефонную интеграцию;
- сертифицированные приложения;
- беспроводные коммуникации;
- сети;
- голосовые сообщения;
- приложения для медицинской помощи;
- объявление вызова;
- оператор с компьютера\с рабочей станции;
- приложение менеджер конфигурации;
- домофон.

Учрежденская АТС предназначена для средних по размеру фирм, гостиничного бизнеса, конференц-центров и больниц. Технические характеристики Ericsson BusinessPhone 250 представлены в таблице 1.

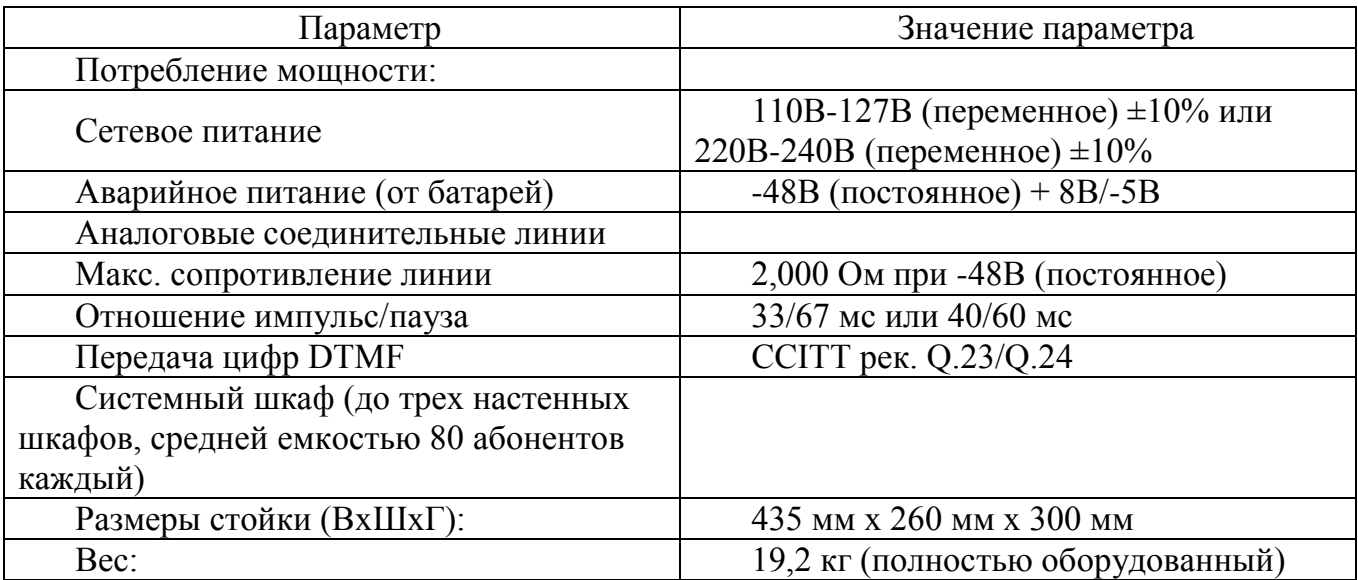

Таблица 1 — Технические характеристики Ericsson BusinessPhone 250

В нашем случае для учебных целей выбрана простая комплектация с четырьмя модулями (расширительными платами):

- CPU-D5 Плата с центральными элементами системы управления станции;
- BTU-D Плата комплектов цифровых соединительных линий с АТС сети

общего пользования и других УАТС;

- ELU-A8– Плата аналоговых абонентских комплектов;
- ELU-D3 Плата цифровых абонентских комплектов.

# З Лабораторная работа №1. Базовые сведения о компонентах системы **Ericsson BP 250**

## Цель работы

- 1. Изучить конструкцию мини-ATC Ericsson BP 250
- 2. Изучить назначение мини-АТС Ericsson BP 250, освоить ее функциональные особенности
- 3. Получить первоначальные навыки работы с мини-АТС Ericsson BP 250

#### Теоретические сведения

# Общие сведения

Мини-АТС (учрежденческая АТС (УАТС), Офисная АТС—АТС, предназначенная для использования внутри организации. От АТС, использующихся оператором связи, в первейшую очередь отличается ориентированностью на малое количество обслуживаемых номеров (обычно меньше ста-двухсот), разделением телефонной сети на «внутреннюю» и «внешнюю».

В зависимости от типа может принимать от телефонных операторов цифровой поток, аналоговые линии или через коммутируемые сети (IP-телефония). Абонентские устройства — обычно аналоговые телефоны, цифровые или IPтелефоны. Использование УАТС позволяет отказаться от подключения каждого абонентского устройства (телефонного аппарата, модема, факса) организации к телефонной сети общего пользования, что привело бы к выделению каждому абонентскому устройству отдельной линии (обычно оплачиваемой помесячно).

Рассматриваемая в данных лабораторных работах мини-АТС Ericsson BusinessPhone представляет собой систему цифровой телефонной связи и существует в виде трех моделей: BusinessPhone 50, BusinessPhone 128i, BusinessPhone 250. Мы будем использовать модель BusinessPhone 250. Данная АТС имеет модульную структуру и состоит из нескольких компонентов: аппаратного шкафа BDV 113 08 и блока MDF SXK 106 4139/1.

#### **Аппаратный шкаф**

Аппаратный шкаф содержит объединительную плату (PUB6) со слотами на 9 плат (плат блока управления и комплектов устройств). Вся аппаратура центрального управления (обработки) размещена на плате CPU-D и обеспечивает функции поддержки. Несколько плат с соответствующими интерфейсами применяются для подключения к системе аппаратуры - телефонов, других телефонных коммутаторов, компьютеров, принтеров и так далее. Функциональные характеристики каждой платы с комплектами устройств обеспечивают возможность нескольких типов интерфейса, например, смешивания телефонных соединений, в частности имеются порты V.24 и средства для подключения внешних соединительных линий с другими УАТС на одной плате.Региональные процессоры сообщают центральному процессору о том, какие типы плат установлены в системе, как они размещены и какими индивидуальными линейными комплектами располагает каждая плата. В результате программные средства центрального процессора "знают" конфигурацию системы.

Аппаратура шкафа может питаться от трансформатора или импульсного блока питания с выпрямителем, которому придается также (необязательное) устройство для зарядки батарей, смонтированное на задней стороне шкафа, или от внешнего блока питания по постоянному току. Данный шкаф создан для произвольного размещения плат (модулей), принадлежащих системе BP 250, но определенные обязательные ограничения в размещении должны быть учтены для достижения лучших результатов.

## **Расположение плат расширения в аппаратном шкафу**

Аппаратный шкаф должен быть укомплектован следующим образом Позиция 0: Зарезервирована для CPU-D Позиции1-8: Произвольная конфигурация с платами типа IC-CU, IC-LU, ELU, MFU, VMU-D, VMU-HD, AUX, BTU и REG.

Позиция 8: Требования по температурному режиму для IPU определяют его установку в этой позиции. Если должна быть выбрана любая другая позиция, то место рядом справа должно быть оставлено свободным. Нумерация позиций плат представлена на рисунке 4.

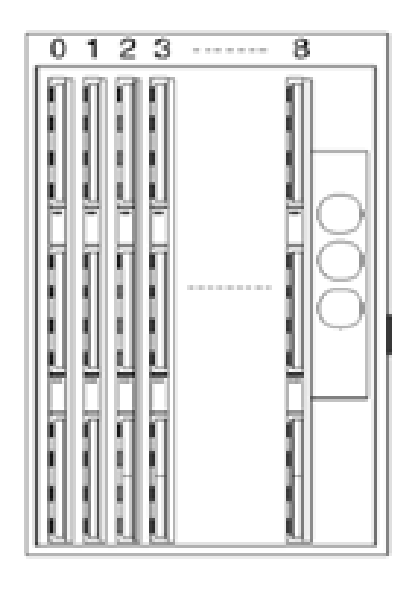

Рисунок 4 – Нумерация позиций плат

В каждой плате есть контактные поля, обозначения которых представлено на рисунке 5.

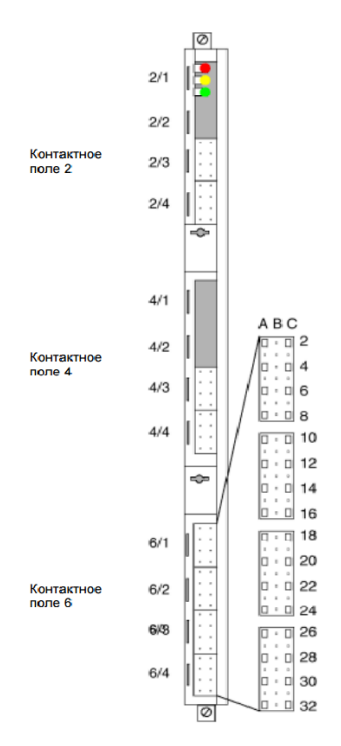

Рисунок 5 – Обозначения контактных полей на расширительных платах

Платы с дополнительными устройствами необходимо устанавливать в следующие позиции после стандартных плат, чтобы иметь возможность легкой модернизации без перенумерации соединительных и абонентских линий.

Интегрированная беспроводная система должна быть смонтирована в одном шкафу. ВMS не может обнаружить платы IС-LU, смонтированные в системе, поэтому желательно разместить эти платы справа от платы ІС-CU - ІС-LU платы могут быть удалены или заменены без выключения станции. Все платы, кроме CPU-D, могут быть заменены при включенном питании при условии, что замена производится на плату того же типа и конфигурации. Новые платы, например, при модернизации системы, при включенном питании могут быть установлены в свободные слоты аппаратного шкафа.

#### **Описание плат расширения**

#### Наша станция имеет следующие платы

CPU-D5 – Плата с центральными элементами системы управления станции. Данная плата всегда монтируется в первой позиции первого аппаратного шкафа и имеет функциицентрального процессора,памяти программ и данных,устройства конференц-связи,коммутатора,системных часов истинного времени,одного порта V.24 для эксплуатации и технического обслуживания вместе размещения системы,двух портов V.24, которые могут использоваться для других целей, таких как создание соединений для CIL, гостиничного компьютера или BusinessLink, одного конфигурируемого порта RS 485 для связи на дальние расстояния, модема V.32biS для дистанционного технического обслуживания, подключение датчика температуры, подключение FECU, аудио порта для музыки удержания вызова, буфера данных на 500 записей информации о вызовах в случае отказов соединения V.24.

BTU-D – Плата комплектов цифровых соединительных линий с АТС сети общего пользования и других УАТС. Данная плата предназначена для подключения максимум 30 цифровых соединительных линий с сигнализацией по связанному каналу (CAS) или ISDN (Первичный Доступ) для связи с АТС сети общего пользования или с корпоративными сетями. Плата BTU-D обеспечивает также регистровые функции в системе, например, используется для прямого входящего набора с сигнализацией типа MFC R2 и MFE на цифровых соединительных линиях и для обнаружения DTMF и TRC.

ELU-A8– Плата аналоговых абонентских комплектов. Позволяет подключать стандартные аналоговые DTMF телефоны или телефоны с дисковым номеронабирателем и имеет 4 DTMF приемника на плате. Данная плата рассчитана на 8 абонентских линий.

ELU-D3 – Плата цифровых абонентских комплектов. Позволяет подключать цифровые системные телефоны. Данная плата рассчитана на 8 абонентских окончаний.

### **Блок MDF SXK 106 4139/1**

Внешний блок MDF SXK 106 4139/1 представляет собой коммутационную панель, которая соединяется с платами ELU-A8 и ELU-D3 аппаратного шкафа кабелями типа Amphenol*.* Данные кабеля подсоединяются к соединительным плинтам KRONE.Плинты расшиты на 8 абонентов для цифровых и аналоговых абонентов. Абонентские линии из данного блока идут на телефонные аппараты.

### **Запуск системы**

В данной лабораторной работе мы будем запускать станцию в режиме холодного старта. «Холодный старт» означает, что база данных станции должна инициализироваться по данным, установленным по умолчанию. Все предыдущие сохраненные данные стираются и замещаются данными, основанными на текущей конфигурации станции.

Для холодного старта необходимо ввести специальную инсталляционную перемычку на переднюю сторону платы CPU-D . После этого необходимо произвести перезапуск станции.

Центральный процессор станции стирает тогда память данных. После этого энергонезависимая память  $E^2$ , RAM с батарейным питанием и генератор импульсов истинного времени будут загружаться данными, применимыми для стандарт-

ной версии станции.

Процессор также будет запрашивать информацию от всех плат устройств со всех подключенных аппаратных шкафов в отношении типов устройств на платах, индивидуальных номеров различных устройств и номеров позиций плат.

После этого процессор будет распределять память данных повсем отдельным устройствам (комплектам) и предоставлять всемим абонентский номер и по умолчанию те категории, которые применимы на станции. Абонентские номера 200, 201,..., соединения линий 700, 701,...

Так как каждая плата абонентских комплектов рассчитана на 8 абонентов и плата ELU-D3 стоит первой в аппаратном шкафу, то в нашей системе телефонные номера цифровых телефонов начинаются с 200 и заканчиваются 207, а аналоговых - начинаются с 208 и заканчиваются 215.

# **Оборудование необходимое для выполнения лабораторной работы**

- 1. Аппаратный шкаф BDV 113 08
- 2. Блок MDF SXK 106 4139/1
- 3. 2 Кабеля TSR BS 902 0001/800
- 4. Монтажный сенсорный инструмент LSA-PLUS
- 5. Аналоговый телефон ERICSSON Dialog 4106
- 6. Цифровой телефон ERICSSON Dialog 4222

# **Порядок выполнения работы**

- 1. Изучить теоритические сведения, представленные выше.
- 2. Снимите крышку аппаратного шкафа, как показано на рисунке 6. Убедится в правильном расположении печатных плат в аппаратном шкафу, и подсоединить кабели.

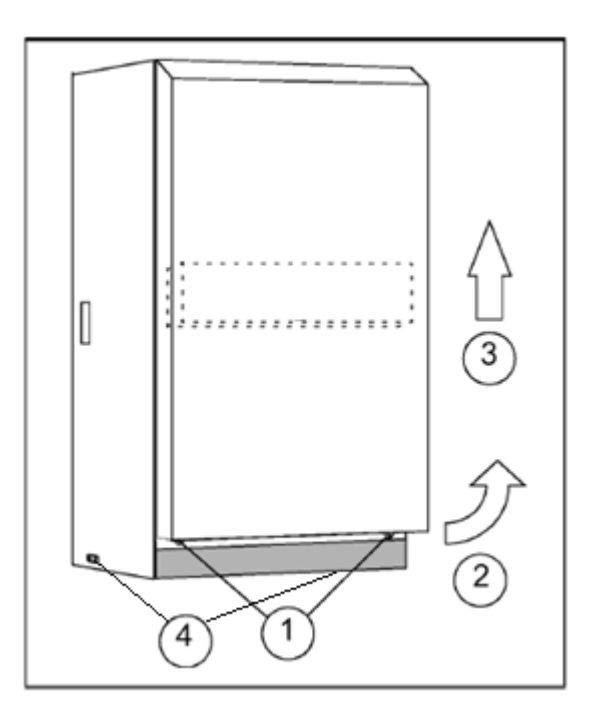

Рисунок 6 – Инструкция по снятию крышки аппаратного шкафа

- 2.1.Открутите винты, которые держат крышку.
- 2.2.Потяните на себя крышку примерно на 10 мм.
- 2.3.Снимите крышку аппаратного шкафа в направлении стрелок.
- 2.4.Открутите болты, которые держат боковую крышку и снимите ее.
- 2.5.Посмотрите маркировку печатных плат и убедитесь, что они установлены в соответствующие позиции.
- 2.6.Подключите первый кабель TSRBS 902 0001/800, который идет от коммутационной панели в контактное поле 6/1платы ELU-A8.
- 2.7.Подключите второй кабель TSRBS 902 0001/800в контактное поле 6/1платы ELU-D3.
- 3. Подключите кроссировочные провода в коммутационной панели.
- 3.1. Открыть крышку коммутационной панели.

3.2. Вложите провода абонентской линии до фиксации в контактные прорезимежду«0» в соединительном плинте, расшитого от кабеляELU-В3.

3.3. С помощью инструмента LSA-PLUS путем вдавливания произвести подключение проводов, как показано на рисунке 7.

3.4. Аналогично подключите провода абонентской линии в контактные прорези между «0» в соединительном плинте, расшитого от кабеля ELU-A8.

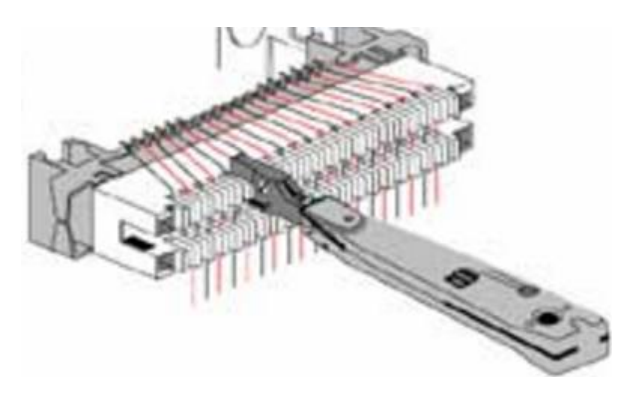

Рисунок 7 – Подключение проводов к соединительному плинту

- 4. Подключите цифровой и аналоговый телефоны к соответствующим абонентским линиям.
- 5. Включите питание и запустите станцию в режиме холодного старта
- 5.1.Вставьте сетевой шнур источника питания в сетевую розетку.
- 5.2. Установите инсталляционную перемычку холодного старта в специальный разъем в контактное поле 2/4 на платеCPU-D5.
- 5.3. Включите источник питания станции. Немедленно после включения питания, загорится красный светодиод, расположенный над перемычкой. Через несколько секунд красный светодиод вверху платы погаснет и начнет мигать желтый.
- 6. Подождите завершения тестирования работоспособности станции. При запуске системы светодиоды на передней панели в контактном поле 2/1 светятся определѐнным образом для сигнализации о тестировании станции (рисунок 8).

Если тестирование прошло успешно, все светодиоды погаснут.

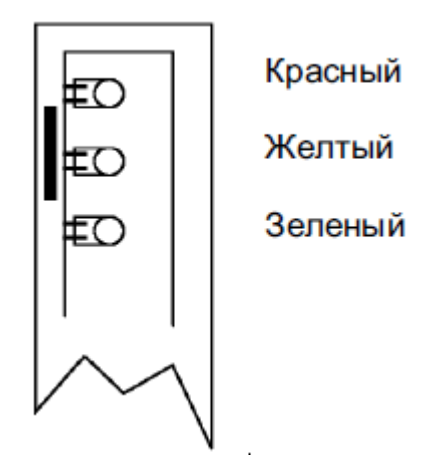

Рисунок 8 – Светодиоды на передней лицевой панели платы CPU-D5

7. Проверьте работоспособность системы.

7.1 Цифровой телефон должен показывать правильный абонентский номер на своем дисплее. Поднимите трубку и наберите номер аналогового телефона.

7.2. Дождитесь звонка на втором телефоне и возьмите трубку.

7.3. Проверьте наличие речевого соединения, затем положите оба телефона.

8. Переподключите повода абонентской линии в коммутационной панели.

8.1. Используя специальный крючок в инструменте LSA-PLUS, выдерните провода из плинта.

8.2. Подключите провода абонентской линии в контактные прорези под другими номерами в соединительных плинтах для цифровых и аналоговых абонентов.

9. Повторная проверка работоспособности.

9.1. Убедитесь, что номера телефонов соответствуют изменениям в коммутационной панели.

9.2. Проверьте работоспособность по алгоритму, описанному в пункте 7.

10. После выполнения лабораторной работы выключите станцию, установив выключатель питание в положение OFF. Отсоедините питающий кабель и отключите кабеля от плат расширения.

# **Содержание отчета:**

- 1. Цель работы.
- 2. Описание проделанных действий.
- 3. Ответы на контрольные вопросы.
- 4. Выводы.
- 5. Отчет оформляется в соответствии с требованиями, принятыми в ЮУрГУ.

# **Контрольные вопросы**

- 1. Что понимается под аббревиатурой УАТС? Для чего она предназначена?
- 2. Перечислите основные особенности Ericsson BP 250.
- 3. Из каких частей состоит Ericsson BP 250?
- 4. Что такое платы расширения, для чего они нужны?
- 5. Какие платы расширения используются в данной работе, опишите их.

6. Объясните понятие «Холодный старт», как запустить систему в данном режиме?

# **4 Лабораторная работа №2. Программирование с помощью системного телефона**

# **Цель работы**

1. Узнать о методах программирования мини-АТС BP 250

2. Освоить базовые приемы программирования мини-АТС BP 250 при помощи системного телефонного аппарата.

#### **Теоретические сведения**

Мини-АТС в основном предназначены для сферы малого и среднего, следовательно, от мини-АТС требуется получение ряда дополнительных услуг, помимо обычных телефонных разговоров.

Для тонкой настройки мини-АТС BP 250 необходимо прибегать к ее системному программированию. Программирование мини-АТС можно выполнять двумя путями:

С помощью системного телефонного аппарата

С помощью специализированного программного обеспечения

В данной лабораторной работе мы будем программировать АТС с помощью системного телефонного аппарата.

## **Режим работы**

Общим принципом и в высшей степени характеристикой станции является возможность самоорганизации ее работы. Это означает, что используемые по умолчанию данные хранятся в базе данных станции вее основной части, определяющей конфигурацию, возможности и платы устройств, которыми оснащена станция.

В результате обеспечивается возможность проверки станции без необходимости присваивания значений цифровым параметрам.

Тем не менее, перед тем как УАТС может быть подвергнута верификации состанции сети общего пользования, определенным зависящим отрынка параметрам должны быть присвоены значения, определяемые конкретными условиями на местах.

## **Горячий старт**

В данной лабораторной работе мы будем настраивать работу станции, и перезапускать станцию в режиме горячего старта. «Горячий старт» охватывает понятия, связанные со всеми перезапусками станции, когда должны остаться все запрограммированные параметры, записанные в энергонезависимую память. Инсталляционная перемычка в CPU-D вставляться не должна.

Существует два типа горячего старта:

- подача напряжения (включение питания, сброс в исходное состояние)
- другой перезапуск (сброс в исходное состояние)

Единственное различие между обоими типами заключается в том, что «другой перезапуск» имеет дело с несколько отличной функцией организации работы с ошибками системы. Данный тип горячего старта обусловлен вероятностью программных ошибок в системе. Приподсоединении всех источников питания могут иметься данные из протокола определенного типа, сохраненного в памяти данных системы. Эти данные могут считываться с BMS.

В течение времени перезапуска центральный процессор будет сравнивать конфигурацию станции с данными, которые ранее были сохранены в базе данных, используемой для хранения полупостоянных данных. Если добавленные платы с устройствами отсутствуют или были установлены неправильно, то в качестве реакции будет выдаваться предупреждение.

В отношении платкомплектов устройств, которые будут инициализироваться позднее, центральный процессор будет пересылать данные на все платы, например параметры передачи, и информацию на дисплей (знаковое окно) системных телефонов.

На протяжении всей последовательности старта светодиоды желтого свечения на платах будут показывать различные фазы выполнения этой последовательности. При полной готовности к работе все светодиоды желтого свечения погаснут.

Если центральный процессор определяет, что некоторая плата потеряна, система приблизительно через минуту автоматически перезапустится, чтобы предоставить еще один шанс доложить о наличии платы.

Неправильно установленные или новые платы будут блокироваться (светится желтый светодиодна плате) до тех пор, пока введенная специальная команда не подтвердит, что новая плата занимает правильную позицию.

#### **Эксплуатация и техническое обслуживание**

Обслуживание системы BP 250 может проводиться на месте через дистанционно подсоединенное оборудование.

Работа со всеми программируемыми параметрами станции может организовываться с web-ориентированной системы, BMS. Более того, ограниченное число параметров может быть запрограммировано с определенных типов телефонов системы.

#### **Эксплуатация и техническое обслуживание с телефона системы**

Определенные параметры на станции могут быть запрограммированы с системного телефона типа EXECUTIVE или операторской консоли.

Параметры, которые часто изменяются, в системе могут быть запрограммированы во время работы (в частности может быть выполнено изменение абонентского номера, внешних сокращенных номеров, категорий и времени)

Возможно также установить определенные параметры устройств ввода/вывода с телефонов системы. Данные параметры позволяют управлять возможностью подсоединения внешних блоков, например BMS.

## **Списочные номера**

Списочный номер - это номер, который предоставляется отдельному телефону в системе, т.е. номер, который должен набираться для вызова определенного абонента.

В системе BP 250 списочный номер используется не только как логический идентификатор для телефонов, но и для идентификации индивидуальных внешних линий, функций, к которым должен иметься доступ с помощью индивидуальных номеров или номерных интервалов. Кроме того, такие функции, которые нормально учитываются как абонентские процедуры.

Подобное экстенсивное использование списочных номеров вызывается тем, что комплекс программ содержит значительную поддержку для обеспечения взаимосвязи устройств/функций с помощью этих номеров.

Списочные номера содержат 1-4 цифры. Нормальные номера, которые могут быть набраны с телефона, содержат цифры 0-9, а также значки \* и #. Специальные списочные номера (не набираемые), используемые внутри системы определенными средствами, содержат буквы C, D и Е.

Система может одновременно обращаться с номерами, содержащими произвольные комбинации из одной, двух, трех или четырех цифр такой длины, при которой они не будут вступать в конфликт друг с другом. Пример конфликта - один телефон имеет номер 100, а другой телефон имеет номер 1000. В таком случае невозможно будет вызвать номер 1000, вызывающий абонент вместо этого будет подключен к номеру 100.

## **Планы номеров**

При холодном старте УАТС все инсталлированные устройства и функции определяются некоторыми списочными номерами. Эти номера хранятся в  $E^2$ -памяти вместе с параметрами CARD, IND (позиция платы и номер индивидуального комплекта) или ST, SN для функций.

Присваивание номеров начинается со старта с той из позиций установленных плат, которая имеет самый низкий номер.Абонентским телефонам присвоены номера 200, 201, ...Внешним линиям присвоены номера 700, 701. Все внешние линии размещены на одном маршруте с номером 0. Программирование определяется номером \*00# и т.д.

Большинство из этих номеров могут быть изменены.

#### **Функциональные возможности**

Списочные номера могут иметь 1, 2, 3 или 4 цифры и выбираются свободно настолько, насколько это совместно с системой.

Каждому устройству или единице аппаратных средств может быть присвоен только один списочный номер.

## **Программирование**

При инициализации системы абонентским телефонам и внешним линиям автоматически присваиваются списочные номера.

Если в системе имеется оператор станции, очереди оператора в качестве внутреннего вызываемого номера будет присваиваться списочный номер 9.

## **Изменение номера абонентского телефона**

Команда 5601 используется для изменения списочных номеров абонентских телефонов соответствующих линейным позициям.

Команда 5902 позволяет читать номера абонентского телефона на заданной линейной позиции.

## **Изменение серии номеров абонентских телефонов**

Команда 5604 изменяет серию номеров абонентских телефонов. Эта команда используется, если необходимо изменить всю серию абонентских номеров при запуске станции.

# **Сокращенный набор номера**

Сокращенный набор номера означает, что номер внешнего или внутреннего вызывающего абонента хранится в памяти и вызывается путем нажатия на клавишу или набором списочного номера.

В системе в виде общих сокращенных номеров хранятся внешние номера, представляющие общий интерес для пользователей большинства абонентских телефонов.

Сокращенные номера легко запоминать, они упрощают процедуру вызова абонентов с длинными номерами.

## **Неполные сокращенные номера**

Сокращенный номер может также храниться как "неполный", например, могут храниться все цифры, кроме собственного номера абонентского аппарата в номере.

Вызывающий абонент может затем сам набрать дополняющие цифры или другой запрограммированный сокращенный номер.

# **Функциональные возможности**

Для общих сокращенных номеров могут быть определены серии из 16 номеров.

Число сокращенных номеров ограничивается исключительно доступной емкостью памяти, но можно запрограммировать, по меньшей мере, 1000 номеров.

Каждый сокращенный номер может иметь максимум 23 цифры, включая (считая как цифры) промежуточные тоны и номер доступа к соединительной линии.

## **Системный телефон EXECUTIVE DBC 213**

Телефон EXECUTIVE DBC 213 представляет собой телефонный аппарат, специально адаптированный к требованиям оператора. Его внешний вид изображен на рисунке 9.

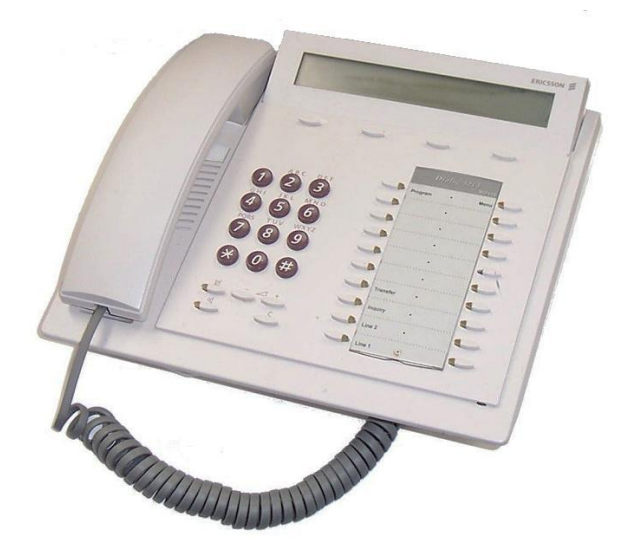

Рисунок 9 – Внешний вид системного телефонного аппарата DBC 213

Телефон имеет специальные клавиши для реализации различных функций оператора. Телефон имеет следующие характеристики: стандартная клавиатура, доступ по двум линиям, 11 постоянных клавиш со светодиодными индикаторами, 14 программируемых клавиш, дисплей 3х40 знаков, 4 клавиши меню.

# Программирование системы

### Определение

Программирование системы означает, что различные команды в системе классифицируются таким образом, что пользователи с телефонами EXECUTIVE получают повышенный доступ к различным командам, объём которых зависит от присвоенного им кода авторизации.

### Использование

Категория пользователя определяет пределы, в которых абонент может осуществлять программирование системы. Код авторизации определяет те индивидуальные команды, которые может программировать абонент.

## Функциональные возможности

Каждая команда может быть отнесена к одному из четырех уровней авторизации.

# Ограничение

Системное программирование открыто для всех абонентов, обладающих соответствующим уровнем категории. Однако единовременно может быть подключен только один пользователь.

# Авторизация

При выполнении программирования с системного телефона пользователь может входить в систему при различных уровнях авторизации. Низший уровень содержит всего несколько команд, в товремя как высший уровень - все команды системы. Высший уровень может быть приравнен к использованию программного пакета BusinessPhone Management Suite, который будет рассмотрен в следующей лабораторной работе. По умолчанию пароль: 33333. Это самый высокий уровень авторизации.

# Оборудование необходимое для выполнения лабораторной работы

- 1. Аппаратный шкаф BDV 11308
- 2. Блок МDF SXK 106 4139/1
- 3. 2 Кабеля TSR BS 902 0001/800
- 4. Монтажный сенсорный инструмент LSA-PLUS
- 5. Системный телефон EXECUTIVE DBC 213
- 6. Аналоговый телефон ERICSSON Dialog 4106
- 7. Цифровой телефон ERICSSON Dialog 4222

# Порядок выполнения работы

- 1. Изучить теоритические сведения, представленные выше.
- 2. Выполнить действия, описанные в лабораторной работе №1 до пункта 5.
- 3. Подключить системный телефон к абонентской линии.
- 4. Убедитесь в том, что инсталляционная перемычка удалена.
- 5. Включите питание и запустите станцию.
- 6. Подождите завершения тестирования работоспособности станции.
- 7. Войдите в программируемый режим на системном телефоне.
- 7.1 Нажмите \*00#. Дисплей покажет «SELECT PROGRAMMING».
- 7.2 Выберете «system» для программирования системы. Дисплей покажет «ENTER PASSWORD».
- 7.3 Введите код доступа, соответствующий самому высокому уровню авторизации. Дисплей покажет «ENTER COMMAND».
- 8. Установите системную дату и время.
- 8.1 Введите код команды: 6101 установка даты. Дисплей покажет «SET YEAR MONTH DAY».Нажмите «Enter».
- 8.2 Дисплей покажет «YY MM DD», введите год «YY», месяц «MM» и день «DD».
- 8.3 После ввода последнего знака, нажмите «Enter». Номер следующей команды воспроизводится как подтверждение того, что система восприняла программирование.
- 8.4 Введите код команды: 6103 установка времени. Дисплей покажет «SET HOUR MINUTE SEC».Нажмите «Enter».
- 8.5 Дисплей покажет «HH MM SS», введите часы «HH», минуты «MM» и секунды «SS».
- 8.6 После ввода последнего знака, нажмите «Enter».
- 9. Измените номера абонентского телефона.
- 9.1 Введите код команды: 5604 изменение серии номеров абонентских телефонов. Нажмите «Enter».
- 9.2 Дисплей покажет «SET SMALLEST NO xxxx». Введите наименьший допустимый номер абонента в новой последовательности номеров. Система сама изменит все последующие телефонные номера. Нажмите «Enter».
- 10. Создание сокращенного номера.
- 10.1 Введите код команды: 2501 программирование сокращенных номеров. Нажмите «Enter».
- 10.2 Дисплей покажет «COMMON EXTERNAL NO xxxx». Введите списочный номер для сокращенного номера. Нажмите «Enter». Затем введите

соответствующий сокращенный номер. Нажмите «Enter».

- 11. Выйти из режима программирования нажатием клавиши «Clear».
- 12. Проверите изменения времени, номеров исозданный сокращенный номер.
- 12.1. Правильное время должно отображаться на дисплее цифрового телефона.
- 12.2. Проверку изменения номеров и созданного сокращенного номера проведите по алгоритму, описанному в пункте 7 предыдущей работы.
- 13. Проверьте «горячий старт» системы.
- 13.1. Выключите станцию и затем снова включите ее.
- 13.2. Дождитесь завершения тестирования работоспособности станции.
- 13.3. Проверьтевсе запрограммированные параметры.
- 14. После выполнения лабораторной работы выключите станцию, установив выключатель питание в положение ОFF. Отсоедините питающий кабель и отключите кабеля от плат расширения.

# Содержание отчета:

- 1. Цель работы.
- 2. Описание проделанных действий.
- 3. Ответы на контрольные вопросы.
- 4. Выводы проделанной работе.
- 5. Отчет оформляется в соответствии с требованиями, принятыми в ЮУрГУ.

# Контрольные вопросы

- 1. Перечислите способы программирования мини-АТСВР 250.
- 2. Что такое системный телефон?
- 3. Перечислите основные параметры системного телефона DBC 213.
- 4. Каким образом осуществляется программирование мини-АТС с помощью системного телефона?
- 5.Что такое списочный номер, как его изменить?

6. Понятие «Горячий старт», как запустить систему в данном режиме?

# 5 Лабораторная работа №3. Программирование с помощью BusinessPhone **Management Suite**

## Цель работы

1. Освоить базовые приемы программирования мини-АТС Ericsson BP 250 при помощи программного пакета BusinessPhone Management Suite.

#### Теоретические сведения

Для тонкой настройки мини-АТС ВР 250 необходимо прибегать к ее системному программированию.

В данной лабораторной работе мы будем программировать АТС с помощью программного пакета BusinessPhone Management Suite.

## Общие сведения

Обслуживание системы ВР 250 может осуществляться как на месте, таки дистанционным способом. Для дистанционного обслуживания используется встроенный модем на CPU-D, подключенный к коммутатору напрямую без занятия абонентской позиции.

#### Конфигурация системы

Все использованные в системе параметры могут программироваться через специальную программу управления и технического обслуживания.

## **Haker BusinessPhone Management Suite (BMS)**

BusinessPhone Management Suite представляет собой инструмент для конфигурирования, администрирования, обновления программного обеспечения и обслуживания семейства систем BusinessPhone.

Это отдельный, простой в установке и использовании программный пакет, имеющий очень широкий диапазон вариантов конфигурации: программное обеспечение сервера может быть установленов организации клиента или дилера в обслуживающем центре и доступ к нему может осуществляться локально или дистанционно с использованием интерфейса Web-браузера. Пакет поддерживает работу с многочисленными пользователями и мультисистемами BusinessPhone.

BMS предоставляет удобный GUI-интерфейс Web-браузера. Никакой инсталляции клиентского программного обеспечения не требуется, так как в его качестве действует сам Web-браузер. ВMS программируется с использованием Javaтехнологии по своим характеристикам оптимизирован для решения задачэксплуатации и технического обслуживания. Технология гарантирует скоростной доступ к быстрому составлению Web-страниц в Web-браузере.

Доступ к BP 250 возможен:

- местный, через интерфейс V24 на BusinessPhone;
- удаленный, по телефонной линии (с помощью модема на CPU-D);
- удаленный, через сеть Internet, используя для этого одну из следующих опций соединения:
- через агента V.24, подключенного к LAN;
- через прямое подключение LAN к IPU.

В случае доступа через Интернет к сайту клиента, от клиента может потребоваться разрешение брандмауэра (Firewall).

ВMS может запускаться на любом местном или сетевом PC.

ВMS поддерживает мультиконфигурации, то есть многочисленные пользователи могут обращаться к одному BMS Серверу. Один сервер может поддерживать и контролировать мультисистемы BP 250.

# **Эксплуатация и техническое обслуживание с подключенного компьютера.**

Компьютер (РС) с программой BMS может быть подсоединен к любому порту V.24 в системе. Поменьшей мере, один порт V.24 имеется на плате CPU-D во всех УАТС.

По умолчанию станция BP 250 использует порт V.24 с номером 0 на плате

CPU-D для связи с BusinessPhone Management Suite. Данная программа будет использовать порт СОМ1 на персональном компьютере. Для соединения ВР 250 с компьютером используется кабель TSR902 0448/1. Подключение компьютера к системе представлено на рисунке 10.

С этого компьютера можно выполнять все функции эксплуатации и технического обслуживания.

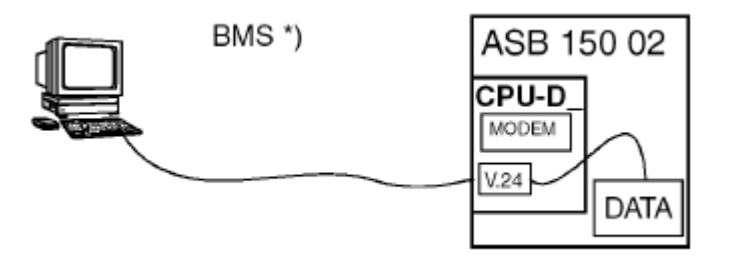

Рисунок 10 - Автономная конфигурация

# Организация абонентских данных

#### Неавтономное программирование

Неавтономное программирование означает, что компьютер спрограммой BMS подключен местно или дистанционно к станции, данные которой подлежат программированию.

Когда компьютер с BMS подключен к станции, копии всех программируемых данных пересылаются состанции в BMS. Эти данные используются для того, чтобы показать работающему с данными оператору, как запрограммирована Подключенная Станция.

Когда оператор изменяет определенный параметр, изменившиеся данные пересылаются на станцию для хранения в базе данных (RAM с батарейным резервированием) станции. Технический специалист может также сохранить все данные, скопированные со станции, в базе данных сервера BMS Server (резервная копия).

#### **Автономное программирование**

Автономное программирование означает, что компьютер с BMSник какойстанции не подключается.

Чтобы иметь возможность изменения данных, копия всех программируемых данных сохраняется на УАТС организацииабонента и доступна в базе данных BMS.

Эти данные могли быть сохранены при более раннем подключении во время неавтономного программирования или при создании резервной копии данных на абонентской станции.

Технический специалист может изменить данные в резервной копии. Измененные параметры в копии данных маркируются и могут быть переданы на абонентскую станцию при последующей возможности.

# **Работа c BMS. Использование браузера**

BMS является серверной программой приложения JAVA, которая выполняется на всех стандартных диалоговых операционных системах.

Пользователь может войти в сервер через стандартный браузер. Он должен использоваться как графический пользовательский интерфейс для BMS сервера.

Для входа в ВMS сервер, введите IP адрес PC, на котором установлена BusinessPhone в адресное поле браузера. На рисунке 11 представлен диалог входа в систему. В нем должны быть введены UserID и пароль.

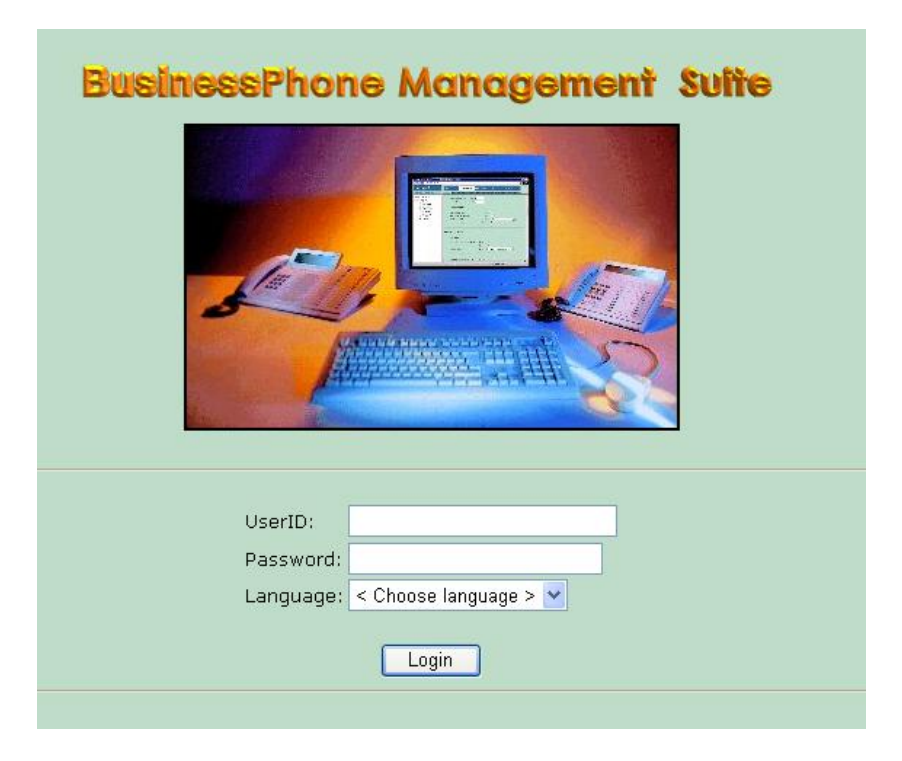

Рисунок 11 –Диалог входа в систему

Если пользователь входит в ВMS сервер в первый раз, только один пользователь будет доступен:

- UserID (Идентификатор пользователя): ADMIN;
- Password (пароль): DEFAULT.

# **Главное меню BMS**

После успешного входа пользователя в систему, будет показано главное меню BMS, состоящее из трех отдельных областей дисплея (рисунок 12). Каждая из областей имеет специальное представление, которое используется для поиска и/или представления данных.

| <b>ERICSSON</b>     | Меню   |
|---------------------|--------|
|                     | Данные |
| Древовидное<br>меню |        |
|                     |        |
|                     |        |
|                     |        |
|                     |        |
|                     |        |

Рисунок 12-Области дисплея главного меню BMS

## Древовидное меню

Используется, чтобыотобразить подменю и/или содержание данных в иерархической древовидной структуре. Содержание этого меню зависит от фактических выборов пользователя в Меню.

## Меню

Содержит строку, состоящую из пунктов меню Безопасность, Конфигурация, Справочная Система, Инструменты и Выход. Доступные подменю показываются в Древовидном меню. Меню расположено верхнем правом углу дисплея.

## Данные

Используется, чтобы считывать, записывать, модифицировать, создавать и/или стирать данные в BMS. Доступ к данным осуществляется через Меню и Древовидное меню, соответственно. Отображение данных и возможность их чтения, модификации, создания и так далее дается как раз в этом представлении.

Как правило, данные представлены для использования в форме диалогов, которые - в зависимости от текущего контекста рабочего состояния - предлагают пользователю некоторые опции управления, типа представить, перезагрузить, стереть и так далее.

# **Создание системы**

Для того чтобы иметь возможность загрузить или подключить систему, система должна быть известна в ВMS; то есть она должно существовать в базе данных. Чтобы сделать систему доступной в BMS, она должно быть сначала создана. Уникальное название должно быть определено для системы, которая будет создана. Окно создания системы представлено на рисунке 13.

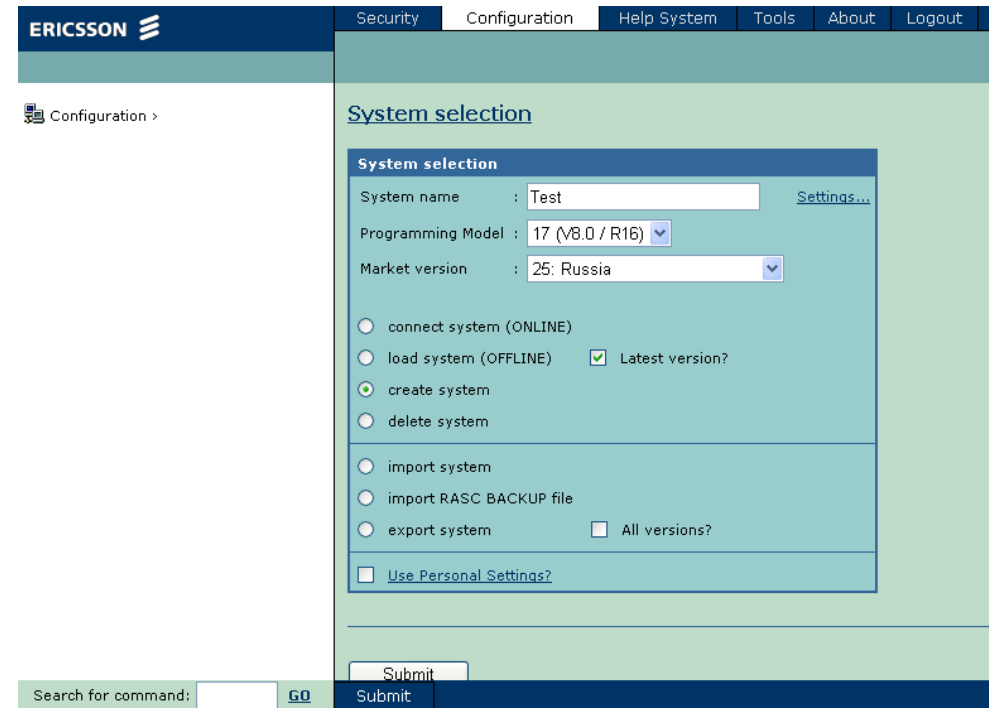

Рисунок 13 – Окно создания системы

Пустая система (нет аппаратного обеспечения, плат.) с заданными по умолчанию данными конфигурации создается в BMS, при этом блокиданных распределены таким же образом как в случае холодного старта системы. Кроме того, система вводится в базу данных BMS.

Когда система была успешно создана, ее данные будут отображаться в Древовидном меню.

# **BusinessPhone в Древовидном меню**

Созданная система отображена и введена в Древовидное Представление как уникальная системная вершина с большим количеством подвершин (рисунок 14), делающих доступными данные конфигурации системы.

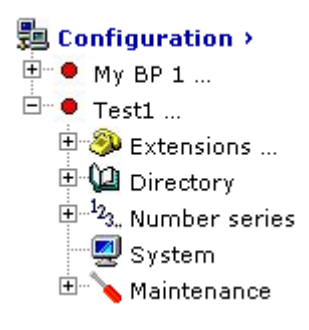

Рисунок 14 – Древовидное представление системы

Система может быть обозначена на дереве как сетевая, автономная или занятая. Эта индикация достигнута посредством цветного светодиода слевой стороны от названия системы в вершине, принимая во внимание, что зеленый светодиод указывает систему, с которой BMS связан интерактивно, красный светодиод указывает систему, загруженную из BMS базы данных, и желтый мигающий светодиод указывает занятую систему, например, загружающую данные из базы дан-НЫХ.

## Программирование системы

Программирование системы с помощью BusinessPhone Management Suite ocyществляется по средствам специальных функций, которые идентифицируются теми же четырехзначными командами, которые использовались при программировании через системный телефон. Для ввода команды используется специальное окно ниже Древовидного меню. После ввода команды и нажатия кнопки «GO» вы будете перенаправлены к соответствующей функции системы.

Так же вы можете перейти в диалоговое окно со всеми доступными функциями в системе ВР 250, для этого необходимо выбрать в Древовидном меню системную вершину и в появившемся окне выбрать пункт Помощник по программированию, Prog.Assistant (рисунок 15). Этот помощник удобен тем, что в нем записаны все функции системы и поэтому нет необходимости знать команды функций.

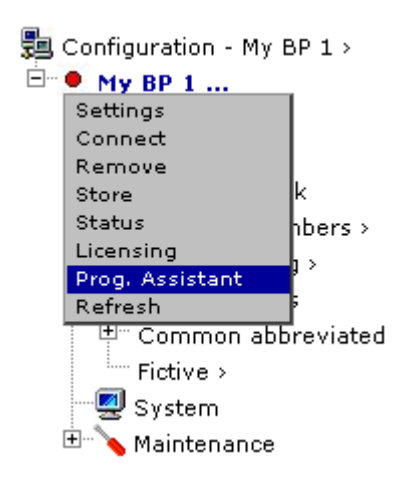

Рисунок 15 – Помощник по программированию

# Изменение паролей уровней авторизации

При выполнении программирования с системного телефона пользователь может входить в систему с помощью пароля авторизации. Низший уровень содержит всего несколько команд, в то время как высший уровень - все команды системы. Высший уровень может быть приравнен к использованию BMS.

Используя команду 5204 можно изменить пароль для авторизации системного телефона.

Пароль может состоять макс. из 5 знаков, включающих буквы от А до Z и/или цифры 0-9.

# Оборудование необходимое для выполнения лабораторной работы

- 1. Аппаратный шкаф BDV 11308
- 2. Блок MDF SXK 106 4139/1
- 3. 2 Кабеля TSR BS 902 0001/800
- 4. Монтажный сенсорный инструмент LSA-PLUS
- 5. Персональный компьютер с установленным программным пакетом BusinessPhone Management Suite.
- 6. Кабель TSR 902 0448/1
- 7. Аналоговый телефон ERICSSONDialog 4106
- 8. Цифровой телефон ERICSSON Dialog 4222

# **Порядок выполнения работы**

- 1. Изучить теоритические сведения, представленные выше.
- 2. Выполнить действия, описанные в лабораторной работе №1 до пункта 5.
- 3. Убедитесь в том, что инсталляционная перемычка удалена.
- 4. Включите питание и запустите станцию.
- 5. Подождите завершения тестирования работоспособности станции.
- 6. Подключите аппаратный шкаф к персональному компьютеру с установленным программным пакетом BusinessPhone Management Suite (BMS).
- 6.1 Подключите один конец кабеля TSR 902 0448/1 к контактному полю 2/2 расширительной платы CPU-D5.
- 6.2 Подключите второй конец кабеля TSR 902 0448/1 к COM-порту персонального компьютера.
- 7. Войти на сервер BusinessPhone Management Suite.
- 7.1 Запустите ярлык «BMSServer» на рабочем столе. При этом откроется 2 окна «Welcome»и«BMSServer». Дождаться окончания запуска сервера.
- 7.2 Открыть браузер InternetExplorer, в адресной строке ввести IP адрес PC: 127.0.0.1 и нажать Enter.
- 7.3 В появившемся окне входа в систему введите:
	- UserID (Идентификатор пользователя): ADMIN;
	- Password (пароль): DEFAULT.

Выберите язык и нажмите «Login».

- 8. Создайте новую систему.
- 8.1 В появившемся окне выбора системы выберете пункт «create system».
- 8.2 Задайте произвольное имя системы.
- 8.3 В пункте Programming Model выберете: «17 (V8.0 / R16)»
- 8.4 В пункте Market version выберете: «Russia» и нажмите «Submit». В поле Древовидное меню должна появится созданная система.
- 8.5 Выберете созданную вами систему и в появившемся окне нажмите «Connect».
- 9. Изменение пароля авторизации системного телефона.
- 9.1 Введите код команды: 5204 изменение пароля авторизации в специальное окно ниже Древовидного меню «Search for command:». Нажмите «GO».
- 9.2 В появившемся окне введите новый пароль для авторизации. Пароль может состоять максимум из пяти знаков, включающих буквы от А до  $Z$ и/или цифры 0-9.Нажмите «Submit».
- 10.Установите системную дату и время.
- 10.1 Введите код команды: 6101 установка даты в специальное окно ниже Древовидного меню «Search for command:». Нажмите «GO».
- 10.2 В появившемся окне введите год «YY», месяц «MM» и день «DD». Нажмите «Submit».
- 10.3 Введите код команды: 6103 установка времени. Нажмите «GO».
- 10.4 В появившемся окне введитечасы «HH», минуты «MM» и секунды «SS». Нажмите «Submit».
- 11.Измените номера абонентского телефона.
- 11.1 Введите код команды: 5604 изменение серии номеров абонентских телефонов. Нажмите «GO».
- 11.2 В появившемся окне введите наименьший допустимый номер абонента в новой последовательности номеров. Система сама изменит все последующие телефонные номера. Нажмите «Submit».
- 12. Создание сокращенного номера.
- 12.1 Введите код команды: 2501 программирование сокращенных номеров. Нажмите «GO».
- 12.2 В появившемся окне введите сокращенный номер для списочного но-

мера. Нажмите «Submit». Затем нажмите на созданный номери введите соответствующий списочный номер в появившемся окне. Нажмите «Submit».

- 13. Выйти из режима программирования.
- 13.1 Закройте окна браузера Internet Explorer.
- 13.2 Закройте программу «BMS Server».
- 14. Проверите изменения времени, номеров и созданный сокращенный номер.
- 14.1. Правильное время должно отображаться на дисплее цифрового телефона.

14.2. Проверку изменения номеров и созданного сокращенного номера проведите по алгоритму, описанному в пункте 7 Лабораторной работы №1.

15.После выполнения лабораторной работы выключите станцию, установив выключатель питание в положение OFF. Отсоедините питающий кабель и отключите кабеля от плат расширения.

# **Содержание отчета:**

- 1. Цель работы.
- 2.Описание проделанных действий.
- 3. Ответы на контрольные вопросы.
- 4. Выводы.
- 5. Отчет оформляется в соответствии с требованиями, принятыми в ЮУрГУ.

# **Контрольные вопросы**

1. Что такое программный пакет BusinessPhone Management Suite(BMS)?

2. Какими способами можно получить доступ к управлению системой через BMS?

3. Каким образом осуществляется программирование системы через BMS?

4.Из каких частей состоит главное меню BMS, какие функции они выполняют?

5.Что общего при программировании системы через системный телефон и BMS?

6. Какие отличительные особенности присутствуют при программированиисистемы через BMS.

# 6 Лабораторная работа №4. Программирование функций блокирования вызова и переадресации с помощью BMS

# Цель работы

1. Ознакомится с функциями переадресации и блокировании вызова системы BP 250.

2. Научится настраивать блокировку вызова.

3. Научится настраивать переадресацию вызова на других абонентов.

## Теоретические сведения

В данной лабораторной работе мы рассмотрим дополнительные функции системы ВР 250, такие как блокировка вызова (матрица групп трафика) и переадресация, а также запрограммируем их с помощью программного пакета Business-Phone Management Suite. В работе мы будем использовать другой способ вызова команд для программирования - Помощник по программированию (рисунок 16). Этот помощник удобен тем, что в нем записаны все функции системы и поэтому нет необходимости знать команды функций. Для программирования функции достаточно выбрать нужный пункт и в открывшемся окне будет отображаться код команды и ее название, выбрав одну из них, мы переходим к непосредственному программированию.

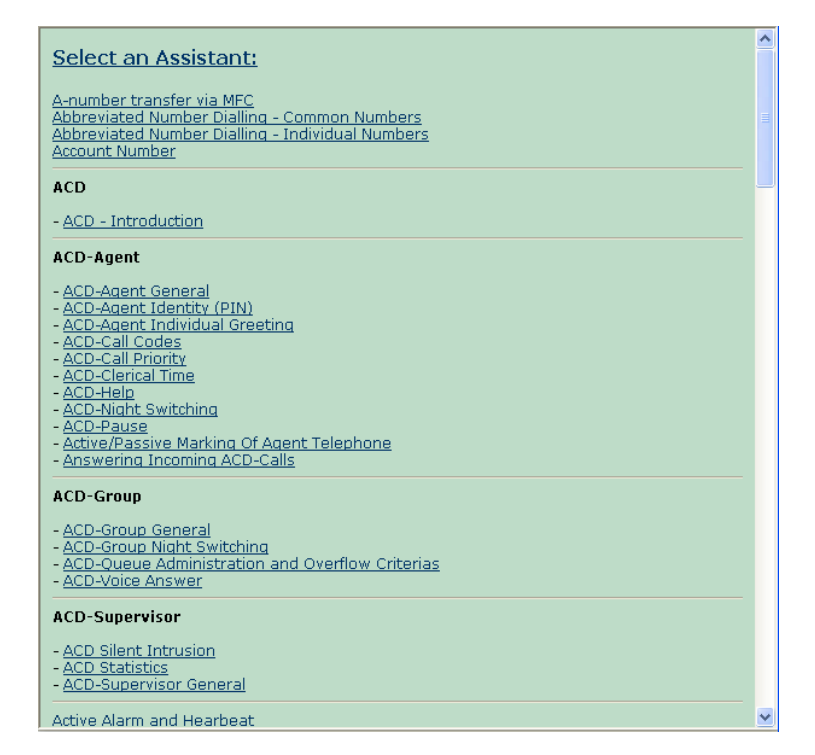

Рисунок 16 –Помощник по программированию

# **Матрица групп трафика**

Матрица групп трафика помогает сделать доступным или ограничить трафик между различными абонентами в системе.

# **Использование**

Матрица должна быть запрограммирована, если в системе требуются любые из следующих ограничений:

- абонентам должно быть воспрепятствовано вызывать группы соединительных линий, например, определенного маршрута;

- определенным абонентам должно быть воспрепятствовано принимать вызовы от групп соединительных линий или входящих соединительных линий, имеющих доступ к исходящим линиям;

- предотвращение вызовов между группами абонентов в гостиницах или когда станция совместно используется несколькими компаниями.

### Функционирование

Абонент, который пытается вызвать сторону, заблокированную по матрице групп трафика, получает тональный сигнал перегрузки.

## Функциональные возможности

Матрица позволяет работать максимум с 16 группами абонентов.

### Ограничения

Группа 0 означает, что абоненты, обладающие такой категорией, всегда открыта для всех других абонентов независимо от их категорий.

#### Программирование абонентских телефонов в группах трафика

При инициализации системы всем абонентским телефонам присваивается по трафику категория 0, которая означает отсутствие для них каких-либо ограничений по трафику.

Указание о том, какие абоненты должны быть включены в какие-либо группы трафика, достигается с помощью программирования.

Если трафик должен быть ограничен, необходимо присвоить соответствующим абонентам одну из категорий потрафику 1 - 15.

#### Переадресация при занятости

Переадресация при занятости означает, что при вызове занятого абонента производится переадресация вызова в позицию инициатора переадресации, если та была запрограммирована.

## Использование

Данная функция используется, если требуется уверенность, что на все вызовы, дажете, которые сталкиваются с сигналом занятости, будет дан ответ.

Можно различать случаи прямой переадресации при занятости в зависимостиот того, каким является входящий вызов, внутренним или внешним.

Пример: Переадресация вызова при занятости на определенном абонентском телефоне должна иметь место только для внешних входящих вызовов. Внутренние вызовы будут сталкиваться с состоянием занятости и могут активизировать автоматический обратный вызов.

Входящий вызов с соединительной линии с другой УАТС будет обрабатываться также как внешний вызов.

#### **Функционирование**

Пользователь абонентского устройства не может самостоятельноактивизировать или выключить данную функцию.

# **Вызывающий абонент**

Вызывающий абонент при наличии дисплея на его телефоне может увидеть, что вызов переадресован тому абоненту, номер и имя которого показаны в верхней строке, а также увидеть номер, с которым установлено соединение, во второй строке на картинке дисплея.

## **Принимающий абонент**

Позиция инициатора переадресации получает на дисплее картинку с показом вызывающего абонента во второй строке и абонента, с которого была произведена переадресация, в верхней строке.

#### **Функциональные возможности**

Каждому абонентскому телефону в системе может быть запрограммирована позиция инициатора переадресации.

Позиция инициатора переадресации является общей для всех ее типов, т.е. для прямой переадресации, при занятости вызываемого абонента и при отсутствии ответа.

#### **Ограничения**

Если позиция инициатора переадресации также занята, переадресации в таком случае не будети вызывающий абонент получает тональный сигнал занятости.

Для команд типа "позвони мне", голосовых или текстовых сообщений, а также для автоматического обратного вызова и вторжения в линию набранный номер всегда подвергается контролю.

В корпоративной сети максимальное число повторных переадресаций вызова составляет три.

## Переадресация при отсутствии ответа

Переадресация при отсутствии ответа означает, что вызов, сигнал которого (звонок) поступает на свободный телефон в течение предварительно определенного времени, будет переадресованна другую предварительно запрограммированную позицию.

#### Использование

Функция предназначена для использования, когда желательно, чтобы вызов переадресовывался автоматически, если вызывающий абонент не получает ответа в течение определенного времени, например, если вызываемый абонент временно покинул помещение.

Если пользователь абонентского телефона планирует отсутствовать некоторое время, он должен активизировать прямую переадресацию или предоставить информацию для получения данного эффекта.

Можно различать случаи прямой переадресации при отсутствии ответа в зависимости от того, каким является входящий вызов, внутренним или внешним.

Пример: Переадресация вызова при отсутствии ответа на определенном абонентском телефоне будет производиться только для внешних входящих вызовов. Внутренние вызовы будут сталкиваться с состоянием занятости и могут активизировать автоматический обратный вызов на свободной абонентской линии, когда вызываемый абонент не отвечает. Входящий вызов из соединительной линии с другой УАТС будет обрабатываться также как внешний вызов.

### **Функционирование**

Вызов представляется в акустической и визуальной форме первоначально вызванному абоненту до тех пор, пока не наступит время переадресации.

Затем вызов представляется в позиции инициатора переадресации, а вызов первоначального абонента прекращается.

#### **Индикация в позиции инициатора переадресации**

Если в позиции инициатора переадресации имеется телефон с дисплеем, в верхней строке последнего будет показанабонент, от которого был переадресован вызов, а во второй строкевызывающий абонент.

## **Функциональныевозможности**

Позиция переадресации может быть запрограммирована для каждого абонентского телефона. Данная позиция является общей с теми позициями инициаторов переадресации, которые были запрограммированы для функций переадресации другого вида.

#### **Ограничения**

Если вызов однажды уже был переадресованили в отношении него выполнялась процедура вызоватипа «следуй-за-мной», то переадресации обычно больше не будет.

Если позиция инициатора переадресации поистечении максимального времени ожидания занята, контроль первоначально вызванной стороны будет продолжаться.

При инициализации функции "позвони мне", голосового или текстового сообщения данные функции обеспечивают контроль первоначально вызванной стороны.

При программировании абонентских телефонов на повторные переадресации применяют следующие правила:

в отношении внутренних вызовов число переадресаций неограниченно;

- в отношении внешних вызовов обеспечивается максимум 7 переадресаций, после чего вызов может быть направлен в альтернативную отвечающую позицию для соединительной линии.

# Оборудование необходимое для выполнения лабораторной работы

- 1. Аппаратный шкаф BDV 11308
- 2. Блок МDF SXK 106 4139/1
- 3. 2 Кабеля TSR BS 902 0001/800
- 4. Монтажный сенсорный инструмент LSA-PLUS
- 5. Персональный компьютер с установленным программным пакетом BusinessPhone Management Suite.
- 6. Кабель TSR 902 0448/1
- 7. Аналоговый телефон ERICSSONDialog 4106
- 8. Цифровой телефон ERICSSON Dialog 4222

# Порядок выполнения работы

- 1. Изучить теоритические сведения, представленные выше.
- 2. Выполнить действия, описанные в лабораторной работе №3 до пункта 7.
- 3. Войти на сервер BusinessPhone Management Suite.
- 3.1 Запустите ярлык «BMS Server» на рабочем столе. При этом откроется 2 окна «Welcome» и «BMS Server». Дождаться окончания запуска сервера.
- 3.2 Открыть браузер Internet Explorer, в адресной строке ввести IP адрес PC: 127.0.0.1 и нажать Enter.
- 3.3 В появившемся окне входа в систему введите:
	- UserID (Идентификатор пользователя): ADMIN
	- Password (пароль): DEFAULT

Выберите язык и нажмите «Login».

- 4. Создайте новую систему.
- 4.1 В появившемся окне выбора системы выберете пункт «create system».
- 4.2 Задайте произвольное имя системы.
- 4.3 В пункте Programming Model выберете: «17 (V8.0 / R16)»
- 4.4 В пункте Market version выберете: «Russia» и нажмите «Submit». В поле Древовидное меню должна появиться созданная система.
- 4.5 Выберете созданную вами систему и в появившемся окне нажмите «Connect».
- 5. Программирование матрицы групп трафика
- 5.1 Нажмите на название созданной системы в Древовидном меню и выберете пункт «Prog. Assistant».
- 5.2 В появившемся окне выберете пункт «Traffic Group Matrix».
- 5.3 В данном окне выберете команду «2301 Traffic group matrix».
- 5.4 В появившемся окне нажмите галочку «No» напротив группы 2. Нажмите «Submit». Таким образом, абоненты, находящиеся в группе 1 не могут вызывать абонентов из группы 2.
- 5.5 Вернитесь в предыдущее окно и выберете команду «0102 Traffic group».
- 5.6 В появившемся окне введите номер первого абонента, затем введите номер категории – 1, которая присваивается данному абоненту.
- 5.7 Введите номер второго абонента, затем введите номер категории 2. Нажмите «Submit».
- 6. Программирование переадресации при занятости.
- 6.1 Нажмите на название созданной системы в Древовидном меню и выберете пункт «Prog. Assistant».
- 6.2 В появившемся окне выберете пункт «Diversion On Busy».
- 6.3 В данном окне выберете команду «0111 Diversion on busy».
- 6.4 В появившемся окне введите номер абонента,для которого будет запрограммирована переадресация при занятости, затем введите номер, на который будет переводиться вызывающий абонент. Нажмите «Submit».
- 7. Программирование переадресации при отсутствии ответа.
- 7.1 Нажмите на название созданной системы в Древовидном меню и выберете

пункт «Prog. Assistant».

- 7.2 В появившемся окне выберете пункт «Diversion On No Reply».
- 7.3 В данном окне выберете пункт «0110 Diversion on no reply».
- 7.4 В появившемся окне введите номер абонента,для которого будет запрограммирована переадресация при отсутствии ответа, затем введите номер, на который будет переводиться вызывающий абонент. Нажмите «Submit».
- 7.5 Вернитесь в предыдущее окно и выберете команду «0119 Diversion time long».
- 7.6 В появившемся окне измените время, через которое вызываемый абонент будут переадресован, например на 5 секунд для уменьшения времени ожидания переадресации. Нажмите «Submit».
- 8. Выйти из режима программирования.
- 8.1 Закройте окна браузера Internet Explorer.
- 8.2 Закройте программу «BMS Server».
- 9. Проверите матрицу групп трафика.
- 9.1 Поднимите трубку телефона, находящегося в группе 1, и наберите номер телефона,находящегося в группе 2.
- 9.2 Если все сделано правильно, то вызываемый телефон не воспроизведет сигнал входящего вызова, а вызывающий абонент получит тональный сигнал перезагрузки.
- 10. Проверите переадресацию вызова при отсутствии ответа.
- 10.1 Поднимите трубку телефона, и наберите номер телефона, для которого была запрограммирована переадресация.
- 10.2 Если все сделано правильно, после 5 секунд вызов будет переведен на другого абонента.
- 11. По аналогии проверьте переадресацию при занятости.
- 12.После выполнения лабораторной работы выключите станцию, установив выключатель питание в положение OFF. Отсоедините питающий кабель и отключите кабеля от плат расширения.

# **Содержание отчета:**

- 1. Цель работы.
- 2. Описание проделанных действий.
- 3. Ответы на контрольные вопросы.
- 4. Выводы.
- 5. Отчет оформляется в соответствии с требованиями, принятыми в ЮУрГУ.

# **Контрольные вопросы**

- 1. Для чего нужен помощник по программированию?
- 2. Что такое матрица групп трафика и для чего она используется?
- 3. Как функционирует переадресация при занятости?

4. Чем отличаются переадресация при отсутствии ответа и переадресация при занятости?

5. В каких случаях может пригодиться переадресация при занятости и переадресация при отсутствии ответа?

6.Какие ограничения существуют при программировании переадресации при занятости и переадресации при отсутствии ответа?

7. Будет ли проходить вызов при переадрессации на телефон который заблокирован матрицей групп и почему?

## ЗАКЛЮЧЕНИЕ

В результате выполнения данной выпускной квалификационной работы была разработан комплекс лабораторных работ, который позволит студентам получить более основательные знание по дисциплине «Автоматические системы коммутации». Также новый лабораторный комплекс повысит актуальность преподавания на кафедры, так как в свете современных тенденции, необходимо использовать все аппаратные возможности технологий и преподносить больше наглядного материала.

В данном комплексе лабораторных работ были рассмотрены основные принципы работы с автоматическими телефонными станциями на примере мини-АТС Ericsson BP 250. Данный комплекс лабораторных работ должен способствовать приобретению студентами необходимых практических навыков по работе с АТС.

# БИБЛИОГРАФИЧЕСКИЙ СПИСОК

- 1. Ericsson. Руководство по установке, эксплуатации и техническому обслуживанию BusinessPhone 250. Швеция, Стокгольм,2004. – 1631 c.
- 2. СТО ЮУрГУ 04 2008 Стандарт организации. Курсовое и дипломное проектирование. – Челябинск: Изд-во ЮУрГУ, 2008. – 56 с.
- 3. Ю.В. Семенов. Проектирование сетей связи следующего поколения. СПб.: Наука и Техника, 2005. – 240 с.
- 4. С.Н. Ксенофонтов, Э.Л. Портнов. Направляющие системы электросвязи. М.: Горячая линия – Телеком, 2004. – 268 с.
- 5. Гаранин М.В. Системы и сети передачи информации. М.: Радио и связь, 2001.-336с.
- 6. Катунин Г.П., Мамчев Г.В., Шувалов В.П. Телекоммуникационные системы и сети. – Новосибирск: Цэрис, 2000.
- 7. Электронный источник [http://www.connect.ru/article.asp?id=4997.](http://www.connect.ru/article.asp?id=4997)